#### **DATA, EXPRESSIONS, STATEMENTS**

#### **PROGRAM**

The most important skill for a computer Engineer is **problem solving.** Problem solving means the ability to formulate problem, think creatively about solution clearly and accurately. The process of learning to program is an excellent opportunity to practice Problem solving skills.

*"A program is a sequence of instructions that specifies how to perform a computation"* .The computation might be mathematical i e Solving equations, Finding the roots of polynomial, symbolic computation such as searching and replacing text in a document.

#### **Basic Instruction in Language**

*Input:* Get data from Keyboard.

*Output***:** Display data on the screen

*Math:* Perform the mathematical operations.

*Conditional Execution:* Check condition and execute certain code.

*Repetition*: Perform some action repeatedly.

#### **INTRODUCTION**

#### *Python*

Python is a high level programming language like  $C$ ,  $C_{++}$  designed to be easy to read, and less time to write. It is an open source and it is an interpreter which directly executes the program without creating any executable file. Python is portable which means python can run on different platform with less or no modifications.

#### *Features of Python:*

- $\triangleright$  Python is publicly available open source software.
- $\triangleright$  Python is easy to learn.
- $\triangleright$  Python is easy to read.
- $\triangleright$  Python is easy to maintain.
- $\triangleright$  Python provides automatic memory management.
- $\triangleright$  Python is portable.
- $\triangleright$  Python support database and GUI(Graphical User Interface)

#### **PYTHON INTERPRETER AND INTERACTIVE MODE**

#### *Python Interpreter*

Python Interpreter translates high level instruction into an immediate form of machine level language. It executes instructions directly without compiling.

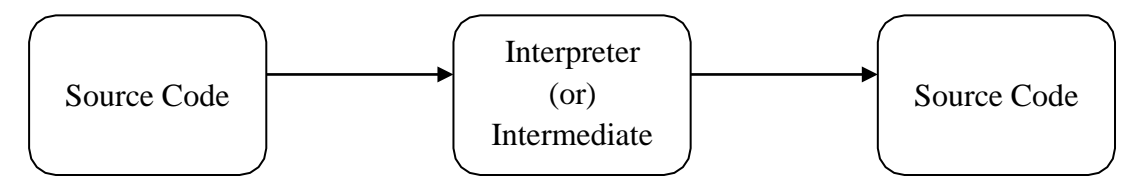

The Python interpreter is usually installed in C:/Program Files/Python3.6. In windows operating python can also be found in the start menu. All Programs  $\rightarrow$  Python 3.6  $\rightarrow$  Python 3.6 (Shell) and Python IDLE.

#### *Python Interactive mode*

- Interactive mode is a command line which gives immediate feedback for each statement. Python interactive mode can be start by two methods - Python 3.6 (Shell) and Python IDLE.
- Python 3.6 (Shell), A prompt will appear and it usually have 3 greater than signs  $(\gg)$ . Each Statements can be enter after this  $(\gg)$  symbol. For continuous lines three dots  $(...)$

will represent the multiple lines.

- Python IDLE (Integrated Development for Learning Environment) which provides a user friendly console to the python users. Different colors are used to represent different keywords.
- IDLE starts by python version, after a line (>>>) three greater than symbols will be displayed. The statements will be executed in that line.

#### *Example:*

```
>> 1+12
>> 5+10
```
15

#### *In Script mode*

• In script mode, type python program in a file and store the file with .py extension and use the interpreter to execute the content of the file which is called a script.Working in script mode is convenient for testing small piece of code because you can type and execute them immediately, But for more than few line we can use script since we can modify and execute in future.

#### *Debugging*

- Programming is error –prone, programming errors are called bugs and process of tracking them is called debugging.
- Three kinds of error can occur in a program:
	- o Syntax Error
	- o Runtime Error
	- o Semantic error.

#### *Syntax error:*

• Syntax refers to the structure of a program and rules about the structure. Python can only execute a program if the syntax is correct otherwise the interpreter display an error message.

#### *Runtime Error:*

• The error that occurs during the program execution is called run time error.

#### *Semantic Error:*

• The computer will not generate any error message but it will not do the right thing since the meaning of the program is wrong.

#### *Integrated Development Environment (IDE)*

We can use any text editing software to write a Python script file. We just need to save it with the .py extension. IDE is a piece of software that provides useful features like code hinting, syntax highlighting and checking, file explorers etc. to the programmer for application development.

IDLE is a graphical user interface (GUI) that can be installed along with the Python programming language.

#### *Example:*

Type the following code in any text editor or an IDE and save it as *helloWorld.py*

print("Hello world!")

To run the script, type python *helloWorld.py* in the command window and the output as follows: Hello world!

#### **ILLUSTRATIVE PROGRAMS**

#### **1. Exchange the values of two variables**

 $x = 5$ 

 $y = 10$ 

print('Before swapping:') print (x)

print (y) temp =  $x x = y$ 

 $y = temp$ 

print('After swapping:') print (x)

print (y)

#### **Output:**

Before swapping: 5

### 10 After swapping: 10 5

#### **2. Circulate the values of n variables**

def rotate(l,order):

for i in range(0,order):

 $j=len(1)-1$  while  $j>0$ :

temp= $\left[\begin{bmatrix}i\\j\end{bmatrix}\right]$   $\left[\begin{bmatrix}i\\j-1\end{bmatrix}\right]$   $\left[\begin{bmatrix}i-1\\j-1\end{bmatrix}\right]$ =temp j=j-1

print (i,'rotation',l)

return

 $l=[1,2,3,4,5]$ 

 $rotate(1,3)$ 

#### **Output**

0 rotation [5, 1, 2, 3, 4]

[Download Binils Android App in Playstore](https://play.google.com/store/apps/details?id=binilselva.allabtengg.release001) **[Download Photoplex App](https://play.google.com/store/apps/details?id=com.binilselva.photoship)** 

1 rotation [4, 5, 1, 2, 3]

2 rotation [3, 4, 5, 1, 2]

#### **3. Distance between two points**

import math

def distance $(x1,y1,x2,y2)$ :

 $dx=x2-x1 dy=y2-y1$ 

print("The value of dx is", dx)

print("The value of dy is", dy) d=  $(dx**2 + dy**2)$  dist=math.sqrt(d)

return dist

 $x1 = float(input("Enter the first Number:"))$ 

 $x2 =$  float(input("Enter the Second Number: "))

 $y1 = float(input("Enter the third number:"))$ 

 $y2 = float(input("Enter the forth number:")) z=distance(x1,x2,y1,y2)$ 

print("The distance between two points are", z)

#### **Output:**

Enter the first Number: 2

Enter the Second Number: 4

Enter the third number: 6

Enter the forth number: 12

The value of dx is 4.0

The value of dy is 8.0

The distance between two points are 8.94427190999916

COM

#### **MODULES**

#### *Modules*

*a) Importing Modules*

*b) Built-in Modules*

#### *Define Module*

A module allows you to logically organize the python code. Grouping related code into a module makes the code easy to use. A module is a file consisting python code. A module can define functions, classes and variables. A module can also include runnable code.

*Example:*

The Python code for a module **add** normally resides in a file named **addition.py**. *support.py*

П

 $\gg$  >>def add(a,b): result=a+b return result

#### *a) Importing Modules*

We can invoke a module by two statements

- i. import statement
- ii. from…import statement

#### *i) The import Statement*

You can use any Python source file as a module by executing an import statement in some other Python source file. *Syntax:* import module *Example:* import addition *# Import module addition*   $addition.add(22,33)$   $\# Now we can call the function in that module as$ *Result:* Addition of two number is 55

П

#### *ii) The from...import Statement*

Python's from statement lets to import specific attributes from a module into the current namespace. Multiple function can be imported by separating by their names with commas .

*Syntax:*

from module\_name import function\_name

*Example:*

```
addition.py
```

```
\gg >>def add(a,b):
       result=a+b
        return result
 subt.py
 \gg >>def sub(a,b):
         result=a-b 
         return result
```

```
>>>from example import add,sub
```

```
>>> print(addition.add(9,2))
```
11

```
>>>print(subt.sub(5,2))
```
3

#### *b) Built-in Modules*

Python have many built-in modules such as random, math, os, date, time, URLlib21.

**Contract Contract Contract Contract** 

i*) random module:*

This module is used to generate random numbers by using randint function.

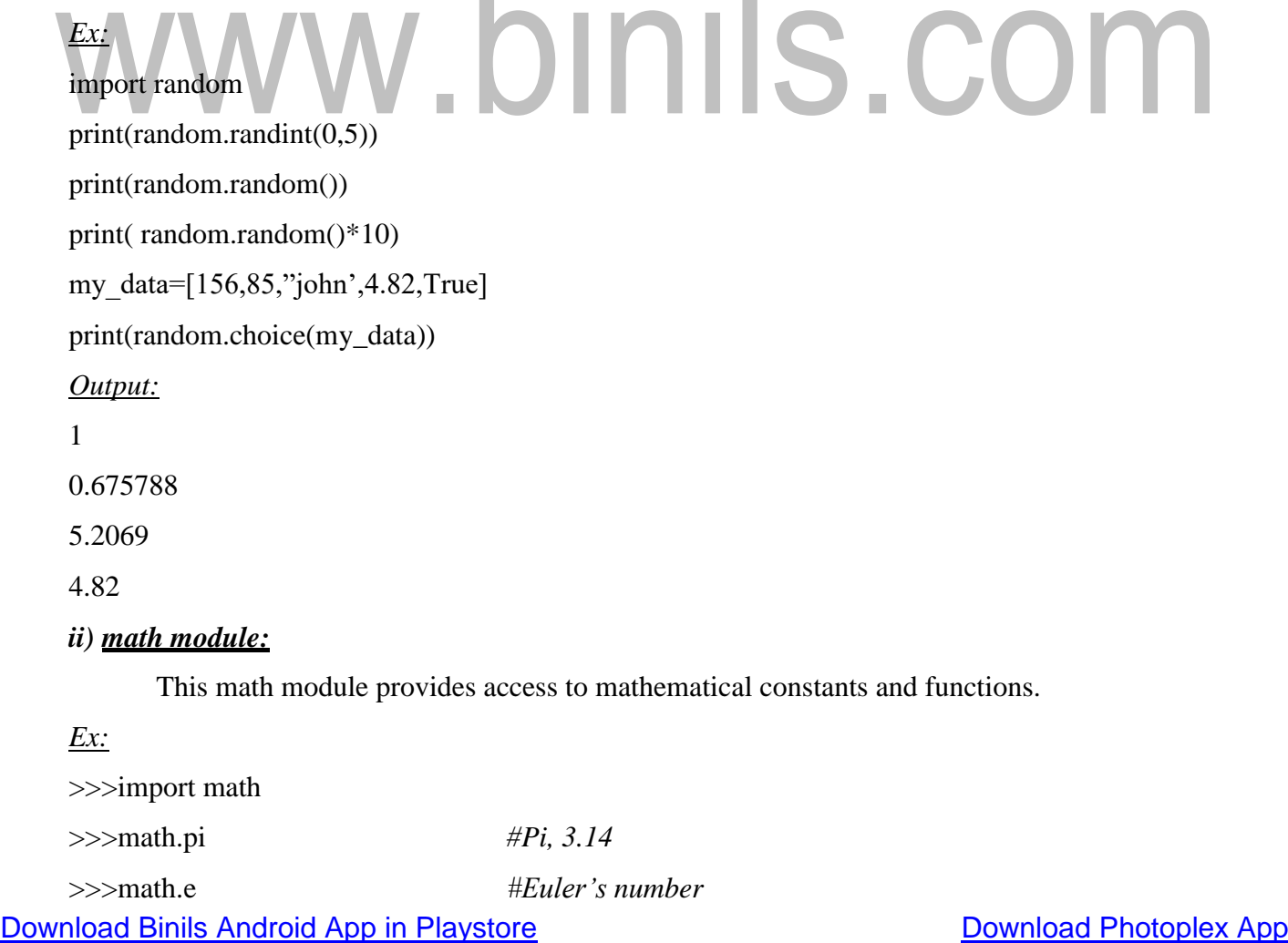

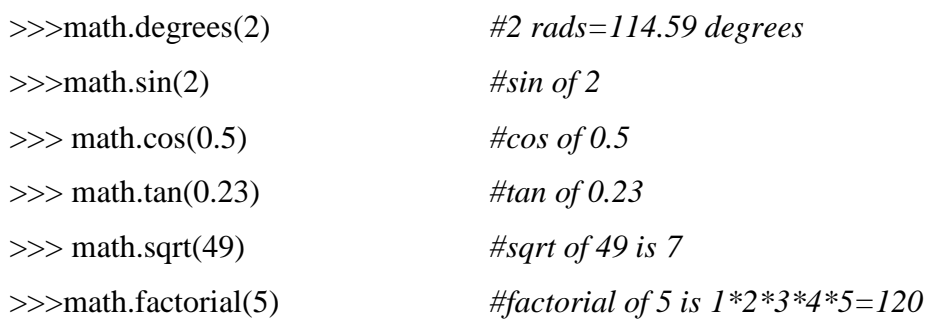

#### *iii) date & time module*

It is useful for web development. This is module is use to display date and time

*Ex:*

>>>import datetime  $\gg$   $>$   $x =$  datetime.datetime.now()  $\gg$ > $\text{print}(x)$ *Output:*

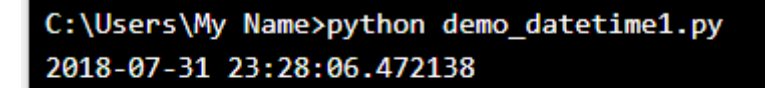

*iii)Calender module:*

This module is used to display calendar

>>>import calendar

>>>cal=calendar.month(2019,5)

>>>print(cal)

*Output:*

Calendar is displayed

1IIS.COM

#### *PARAMETERS AND ARGUMENTS*

Inside the function, the a**rguments** are assigned to variables **called parameters**. Here is a definition for a function that takes an argument:

#### *Function Arguments*

Types of Formal arguments:

- Required arguments
- Default arguments
- Keyword arguments
- Variable-length arguments

#### *1. Required Arguments*

Required arguments are the arguments passed to a function in correct positional order. Here, the number of arguments in the function call should match exactly with the function definition.

*Example:*

 $\gg$  > def add(a,b): # add() needs two arguments, if not it shows error

return a+b

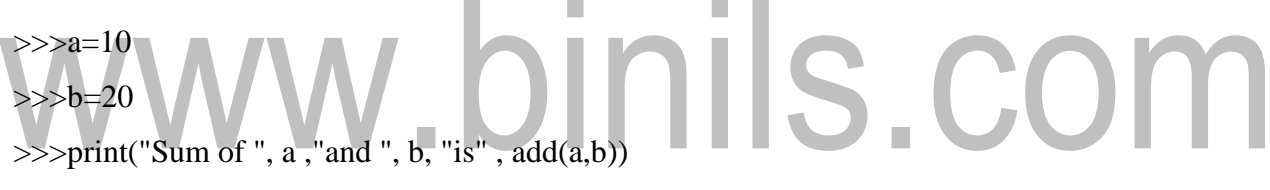

#### *Output:*

Sum of 10 and 20 is 30

#### *2. Default Arguments:*

A default argument is an argument that assumes a default value if a value is not provided in the function call for that argument.

```
Example:
```
 $\gg$  >>def add(a,b=0):

print ("Sum of ",  $a$ , "and ",  $b$ , "is", $a+b$ )

 $>>\geq2=10$ 

 $>>b=20$ 

 $\gg$ >add $(a,b)$ 

 $\gg$ >add(a)

*Output:*

Sum of 10 and 20 is 30

Sum of 10 and 0 is 10

#### *3. Keyword Arguments:*

Keyword arguments are related to the function calls. When you use keyword arguments in a function call, the caller identifies the arguments by the parameter name.

*Example:*

 $\gg$  >>def add(a,b):

```
print ("Sum of ", a ,"and ", b, "is" ,a+b)
```
 $>>\geq2=10$ 

 $>>b=20$ 

```
\gg>add(b=a,a=b)
```
*Output:*

Sum of 20 and 10 is 30

#### *4. Variable-Length Arguments:*

The special syntax \*args in function definitions in python is used to pass a variable number of arguments to a function. It is used to pass a non-keyworded, variable-length argument

list.

The syntax is to use the symbol \* to take in a variable number of arguments; by convention, it is often used with the word args.

What \*args allows you to do is take in more arguments than the number of formal arguments that you previously defined. With \*args, any number of extra arguments can be tacked on to your current formal parameters

#### *Example:*

>>>def myFun(\*argv):

for arg in argv:

print (arg)

>>>myFun('Hello', 'Welcome', 'to', 'Learn Python')

*Output:*

Hello

Welcome

to

Learn Python

#### *The Anonymous Functions or Lambda Functions*

#### [www.binils.com](http://www.binils.com/) for Anna University | Polytechnic and Schools

In Python, anonymous function is a function that is defined without a name. While normal functions are defined using the def keyword, in Python anonymous functions are defined using the lambda keyword. Hence, anonymous functions are also called lambda functions.

*Syntax:*

lambda arguments: expression

#### *Example:*

```
\gg>double = lambda x: x * 2
```
print(double(5))

#### *Output:*

*10*

In the above program, lambda x:  $x * 2$  is the lambda function. Here x is the argument and x \* 2 is the expression that gets evaluated and returned.

The same Anonymous function can be written in **normal function** as

 $\gg$  >>def double(x):

return x \* 2

## WWW.binils.com

#### **PYTHON IDENTIFIERS:**

Identifiers are names for entities in a program such as class, variables and functions etc.

#### **Rules for defining Identifiers:**

Identifiers can be composed of uppercase, lowercase letters, underscore and digits bur should start only with an alphabet or an underscore.

- $\triangleright$  Identifiers can be a combination of lowercase letters (a to z) or uppercase letters (A to Z) or digits or an underscore.
- $\triangleright$  Identifiers cannot start with digit
- $\triangleright$  Keywords cannot be used as identifiers.
- $\triangleright$  Only ( ) underscore special symbol can be used.

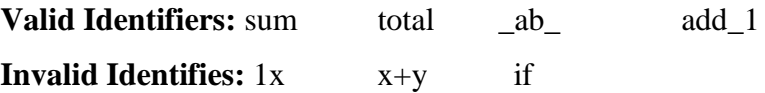

#### **VARIABLES**

A variable is nothing but a reserved memory location to store values. A variable in a program gives data to the computer.

#### *Ex:*

#### $>>$  $b=20$  $\Box$ >>>print(b) **PYTHON INDENTATION**

Python uses indentation. Block of code starts with indentation and ends with the

unintended line. Four whitespace character is used for indentation ans is preferred over tabs.

*Ex:*

 $x=1$ 

if  $x == 1$ :

```
print("x is 1")
```
Result:

x is 1

#### **EXPRESSIONS**

An Expression is a combination of values, variables and operators.

*Ex:*  $>>10+20$ 12 **STATEMENTS**

A Statement is an instruction that a python interpreter can execute.IN python enf of a statement is marked by a newline character.

**c=a+b** Multiline statement can be used in single line using semicolon(;)  $>>a=1$ ;b=10;c=a +b *Ex:*  $>>b=20$ >>>print(b) >>>print("\"Hello\"")

#### **Difference between a Statement and an Expression**

A statement is a complete line of code that performs some action, while an expression is any section of the code that evaluates to a value. Expressions can be combined ―horizontally into larger expressions using operators, while statements can only be combined vertically by writing one after another, or with block constructs. Every expression can be used as a statement, but most statements cannot be used as expressions

#### **TUPLE ASSIGNMENTS**

Tuple Assignment means assigning a tuple value into another tuple.

*Ex:*

```
y.binils.com
t=('Hello','hi')
>>m, n=t\gg>print(m) \rightarrow Hello
\gg>print(n) \rightarrow hi
\gg>print(t) \rightarrow Hello,hi
      In order to interchange the values of the two tuples the following method is used.
>>a=(1', 4')>>b=('10', '15')\gg\geqa,b=b,a
\ggprint(a,b)
```
 $((10\degree, 15\degree), (1\degree, 4\degree))$ 

#### **COMMENTS**

Comments are non-executable statements which explain what program does. There are two ways to represent a comment.

*Single Line Comment*

Begins with # hash symbol

*Ex:*

>>>print("Hello world") # prints the string

INIS.COM

#### *Multi Line Comment*

Multi line comment begins with a double quote and a single quote and ends with the

same

*Ex:*

>>>"'This is a multi line comment'"

#### **OPERATORS:**

Operators are the construct which can manipulate the value of operands.

Eg:  $4+5=9$ 

Where 4, 5, 9 are operand

+ is Addition Operator

= is Assignment Operator

#### **Types of Operator:**

- 1. Arithmetic Operator
- 2. Comparison Operator (or) Relational Operator
- 3. Assignment Operator
- 4. Logical Operator
- 5. Bitwise Operator
- 6. Membership Operator
- 7. Identity Operator

#### **1. Arithmetic Operator**

It provides some Arithmetic operators which perform some arithmetic operations

Consider the values of  $a=10$ ,  $b=20$  for the following table.

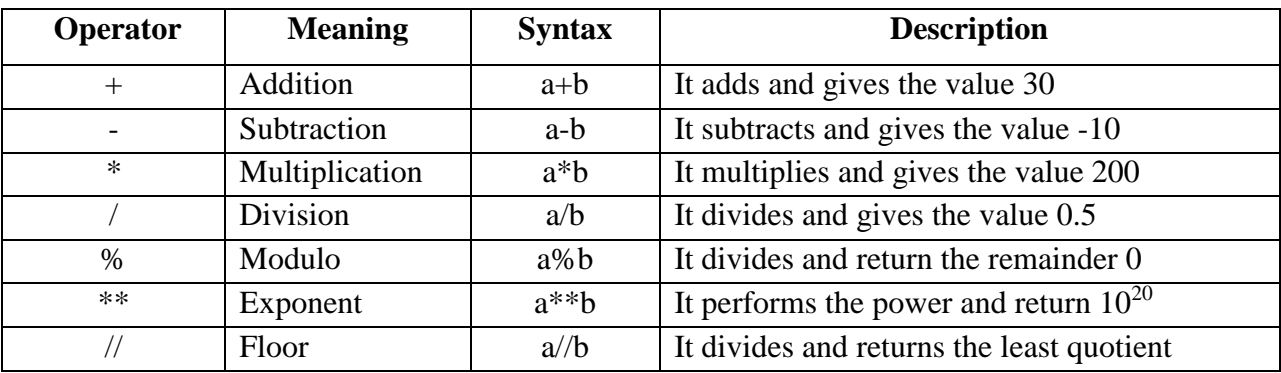

#### *Example Program:*

#### *1.Write a Python Program with all arithmetic operators*

>>>num1 = int(input('Enter First number: '))

```
>>>num2 = int(input('Enter Second number '))
\gg add = num1 + num2
\gg\simdif = num1 - num2
\gg>\text{mul} = \text{num1} * \text{num2}\gg>div = num1 / num2
\gg>modulus = num1 % num2
\gg>power = num1 ** num2
\gg>floor_div = num1 // num2
>>>print('Sum of ',num1 ,'and' ,num2 ,'is :',add)
>>>print('Difference of ',num1 ,'and' ,num2 ,'is :',dif)
>>>print('Product of' ,num1 ,'and' ,num2 ,'is:',mul)
>>>print('Division of ',num1 ,'and' ,num2 ,'is:',div)
>>>print('Modulus of ',num1 ,'and' ,num2 ,'is :',modulus)
>>>print('Exponent of ',num1 ,'and' ,num2 ,'is :',power)
>>>print('Floor Division of ',num1 ,'and' ,num2 ,'is :',floor_div)
Output:
```
#### >>>

Enter First number: 10 Enter Second number 20 Sum of 10 and 20 is : 30 binils.com Difference of 10 and 20 is : -10 Product of 10 and 20 is : 200 Division of  $10$  and  $20$  is :  $0.5$ Modulus of 10 and 20 is :  $10$ Exponent of 10 and 20 is : 100000000000000000000 Floor Division of 10 and 20 is : 0

>>>

#### *2.* **Comparison Operator (or) Relational Operator**

These operators compare the values and it returns either True or False according to the condition. Consider the values of  $a=10$ ,  $b=20$  for the following table.

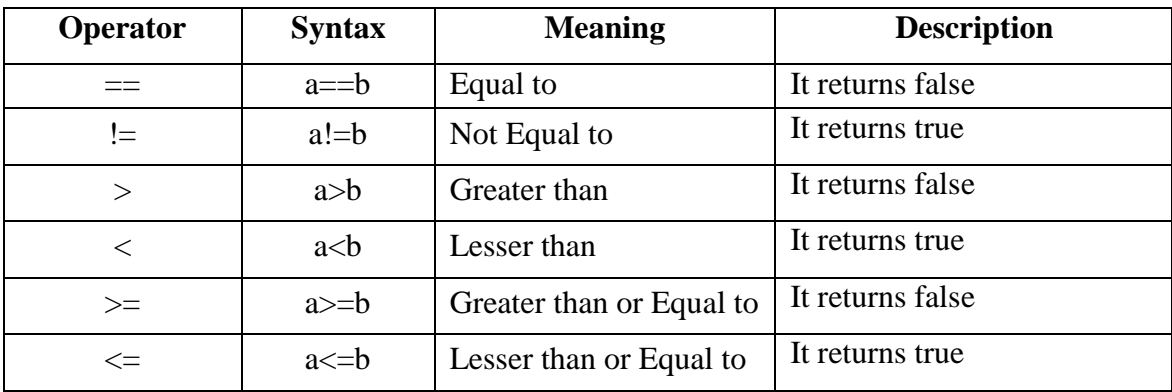

#### *3.* **Assignment Operator**

Assignment operators are used to hold a value of an evaluated expression and used for assigning the value of right operand to the left operand.

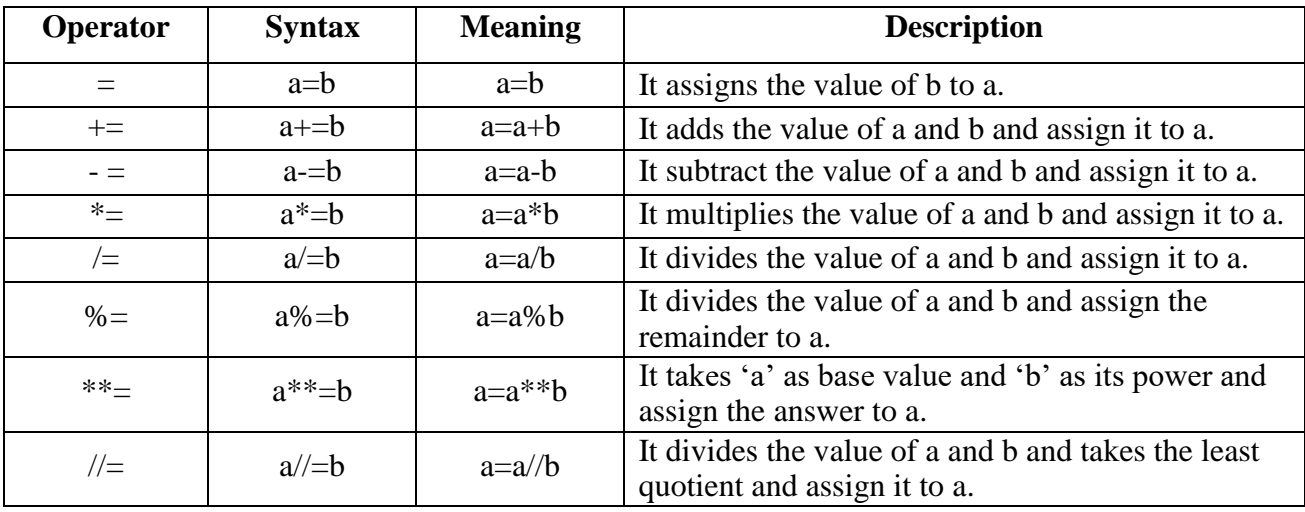

Consider the values of a=10, b=20 for the following table.

#### *4.* **Logical Operator**

Logical Operators are used to combine two or more condition and perform logical operations using Logical AND, Logical OR, Logical Not. Consider the values of  $a=10$ ,  $b=20$  for the following table.

×

×

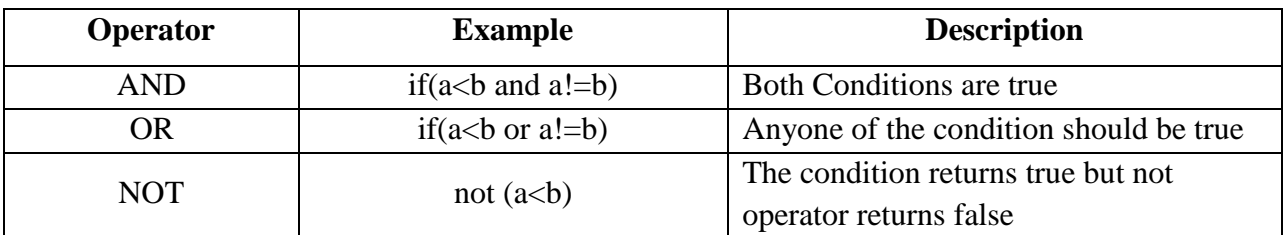

#### *5.* **Bitwise Operator**

Bitwise Operator works on bits and performs bit by bit operation.

Consider the values of a=60, b=13 for the following table.

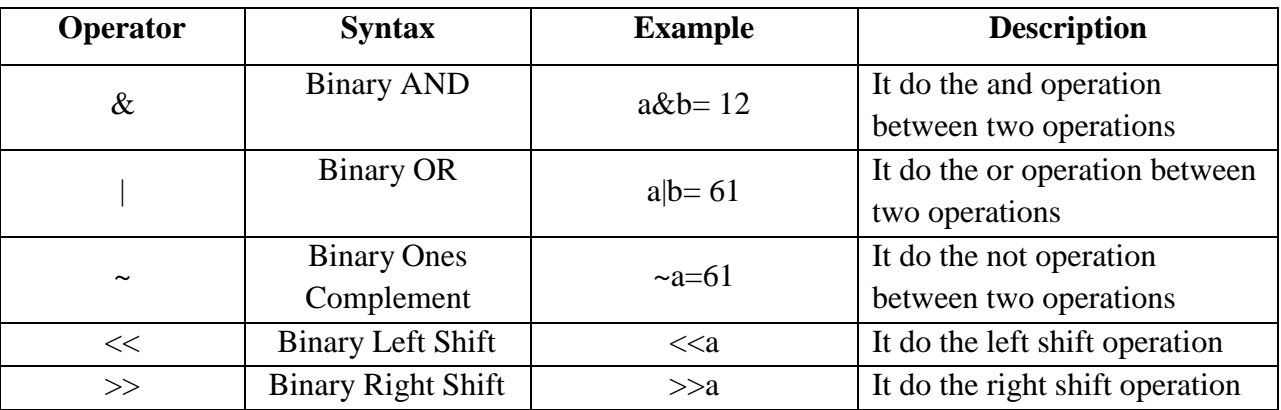

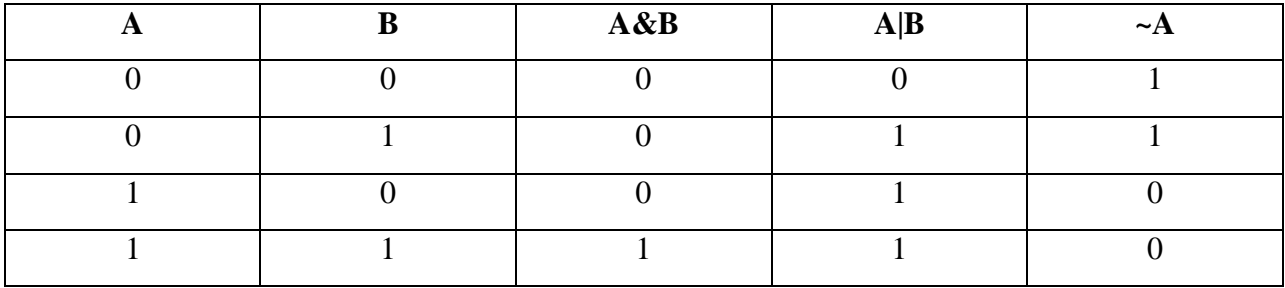

*1. Write a Python Program with all Bitwise Operator*

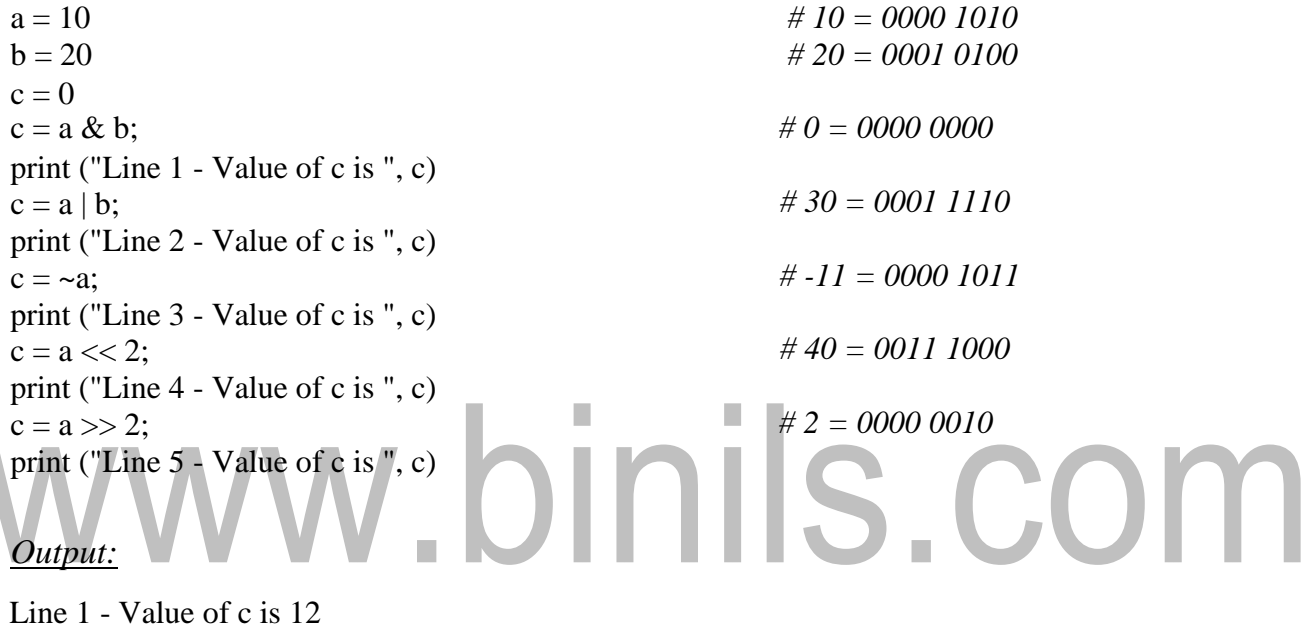

Line 2 - Value of c is 61

 $\overline{\phantom{0}}$ 

Line 3 - Value of c is -61

Line 4 - Value of c is 240

Line 5 - Value of c is 15

#### *6.* **Membership Operator**

Membership Operator test for membership in a sequence such as strings, lists or tuples. Consider the values of a=10, b=[10,20,30,40,50] for the following table.

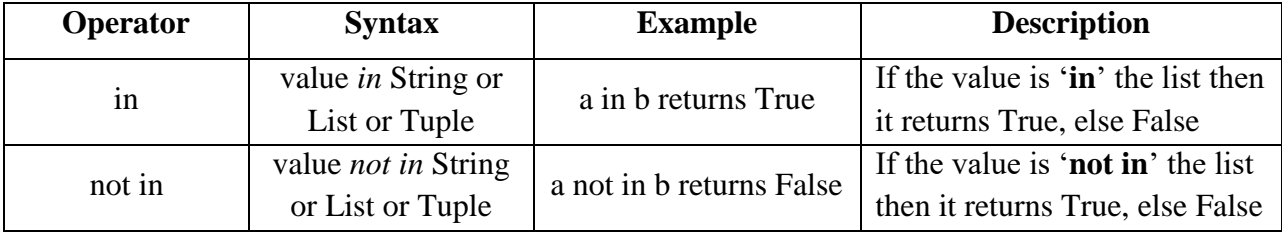

*Example:*

x='python programming'

print('program' not in x)

print('program' in x) print(' Program' in x) *Output:* False True False

#### *7.* **Identity Operator**

Identity Operators compare the memory locations of two objects.

Consider the values of a=10, b=20 for the following table.

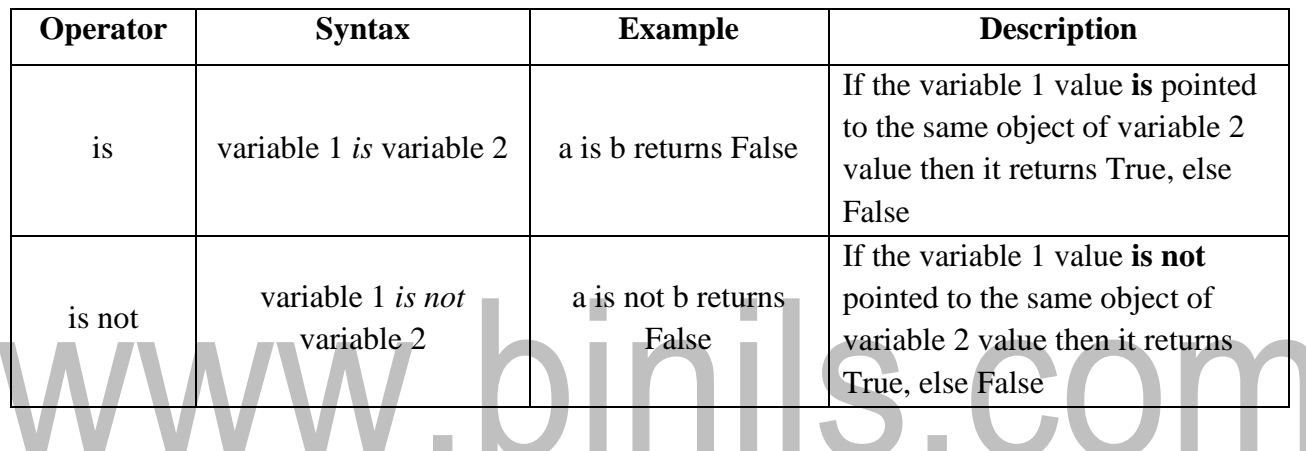

*Example:*

```
x1=7
```

```
y1=7
```

```
x2='welcome'
```
y2='Welcome'

print (x1 is y1)

print (x2 is y2)

 $print(x2 \text{ is not } y2)$ 

#### *Output:*

True

False

True

#### **PRECEDENCE OF PYTHON OPERATORS**

The combination of values, variables, operators and function calls is termed as an expression. Python interpreter can evaluate a valid expression. When an expression contains more than one operator, the order of evaluation depends on the **Precedence** of operations.

For example, Multiplication has higher precedence than Subtraction.  $>>$  20 – 5\*3 5 But we can change this order using Parentheses () as it has higher precedence.  $\gg$  (20 - 5)  $*3$ 45

The operator precedence in Python are listed in the following table.

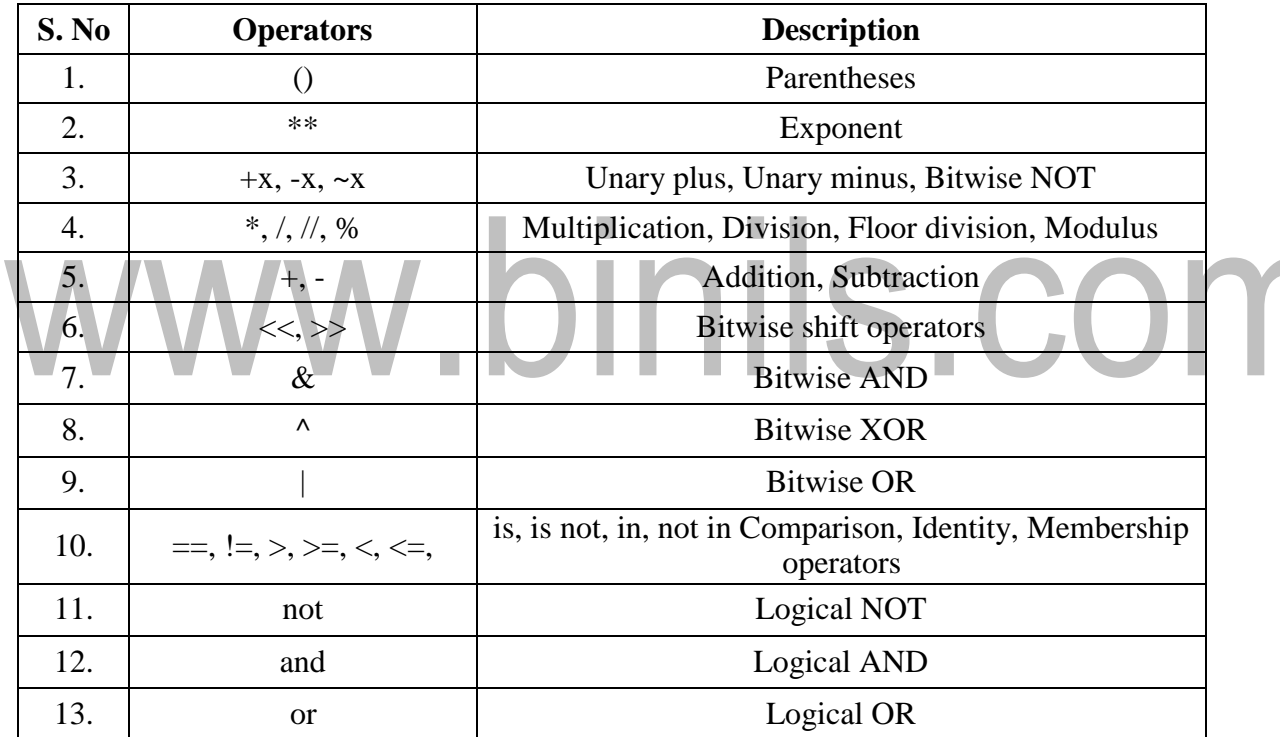

#### *Table :Operator precedence rule in Python*

#### **ASSOCIATIVITY OF PYTHON OPERATORS**

If more than one operator exists in the same group. These operators have the same precedence. When two operators have the same precedence, associativity helps to determine which the order of operations. Associativity is the order in which an expression is evaluated that has multiple operator of the same precedence. Almost all the operators have left-to-right associativity. For example, multiplication and floor division have the same precedence. Hence, if both of them are present in an expression, left one evaluates first.

*Example:*

 $>> 10 * 7 / 3$ 23  $\gg$  > 10  $*(7/3)$ 20  $\gg$  (10  $*$  7)//3 23

**10 \* 7 // 3 is equivalent to (10 \* 7)//3.**

Exponent operator \*\* has right-to-left associativity in Python.

>>> 5 \*\* 2 \*\* 3 390625  $\gg$  (5\*\* 2) \*\*3 15625  $\gg$  > 5 \*\*(2 \*\*3) 390625

```
2 ** 3 ** 2 is equivalent to 2 ** (3 ** 2).
```
## s.com **PRECEDANCE OF ARITHMETIC OPERATORS**

п

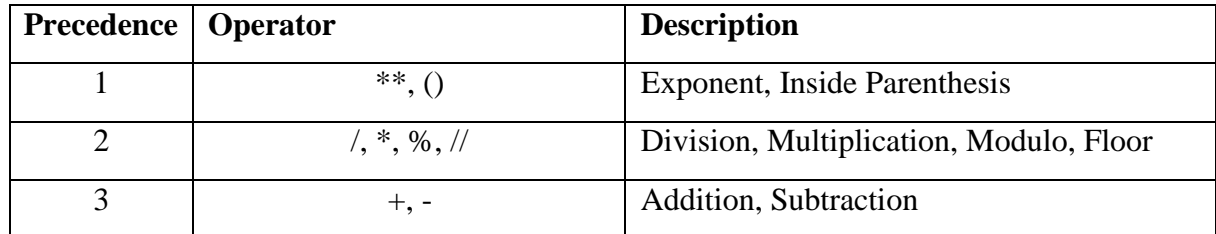

#### **VALUES AND DATA TYPES**

#### *Values*

A value is one of the fundamental things; a program works with like a word or number. Some example values are 5, 83.0, and 'Hello, World!'. These values belong to different **types**: 5 is an **integer**, 83.0 is a **floating-point number**, and 'Hello, World!' is a **string.** If you are not sure what type a value has, the interpreter can tell you:

 $\gg$ >type(5)

<class 'int'>

 $\gg$ type(83.0)

<class 'float'>

>>>type('Hello, World!')

<class 'str'>

In these results, the word —class is used in the sense of a category; a type is a category of values. Integers belong to the type int, strings belong to str and floating-point numbers belong to float. The values like '5' and '83.0' look like numbers, but they are in quotation marks like strings.

#### $\gg\geq$ type('5') /.binils.com <class 'str'> >>>type('83.0') <class 'str'>

#### *Standard Datatypes*

A datatype is a category for values and each value can be of different types. There are 7 data types mainly used in python interpreter.

- a) Integer
- b) Float
- c) Boolean
- d) String
- e) List
- f) Tuple
- g) Dictionary

#### *a) Integer*

Let Integer be positive values, negative values and zero.

*Example:*

 $>>>2+2$ 

4

 $>>\geq-20$ 

[Download Binils Android App in Playstore](https://play.google.com/store/apps/details?id=binilselva.allabtengg.release001) **[Download Photoplex App](https://play.google.com/store/apps/details?id=com.binilselva.photoship)** 

print()  $\rightarrow$  20

 $\gg$  type(a)  $\rightarrow$  <type 'int'>

#### *b) Float*

A floating point value indicates number with decimal point.

#### *Example:*

 $\gg$  a=20.14  $\Rightarrow$  >>type(a)  $\rightarrow$  <type 'float'>

#### *c) Boolean*

A Boolean variable can take only two values which are **True or False.** True and False are simply set of integer values of 1 and 0.The type of this object is bool.

```
Example:
\gg >>bool(1)
True
>>bool(0)
False
>>>a=True
\gg>type(a) \rightarrow <type 'bool'>
                        , binils.com
>>>b=false #Prints error
>>c='True'\gg>type(c) \rightarrow <type 'str'>
The boolean type is a subclass of the int class so that arithmetic using a boolean works.
```
 $>>$ True + 1

2

```
>>>False * 85
```
 $\Omega$ 

*# A Boolean variable should use Capital T in true & F in False and shouldn't be enclosed within the quotes.*

 $\gg$ >d=10>45  $\rightarrow$  #Which returns False

#### *Boolean Operators*

Boolean Operations are performed by 'AND', 'OR', 'NOT'.

*Example:*

True and True  $\rightarrow$  True True and False  $\rightarrow$  False True or True  $\rightarrow$  True

False or True  $\rightarrow$  False

not False  $\rightarrow$  True

#### *d) String*

A String is an ordered sequence of characters which can be created by enclosing characters in single quotes or double quotes.

#### *Example:*

```
>>>a="Hello"
```

```
\gg>type(a)
```
<type 'str'>

Subsets of strings can be taken using the slice operator ([ ] and [:]) with indexes starting at 0 in the beginning of the string and working their way from -1 at the end. The plus (+) sign is the string concatenation operator and the asterisk (\*) is the repetition operator.

#### *Example:*

>>>str = 'Python Programming' >>>print(str) # Prints complete string >>>print(str[0]) # Prints first character of the string >>>print(str[-1]) # Prints last character of the string >>>print(str[2:5]) # Prints characters starting from 3rd to 5th >>>print(str[2:]) # Prints string starting from 3rd character >>>print(str \* 2) # Prints string two times >>>print(str + " Course") # Prints concatenated string

#### *Output*

Python Programming P g tho thon Programming Python ProgrammingPython Programming Python Programming Course

#### *String Functions:*

For the following string functions the value of *str1* and *str2* are as follows:

 $\gg$ str1="Hello"

>>>str2="World"

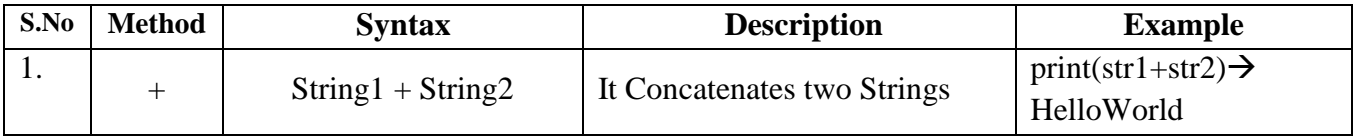

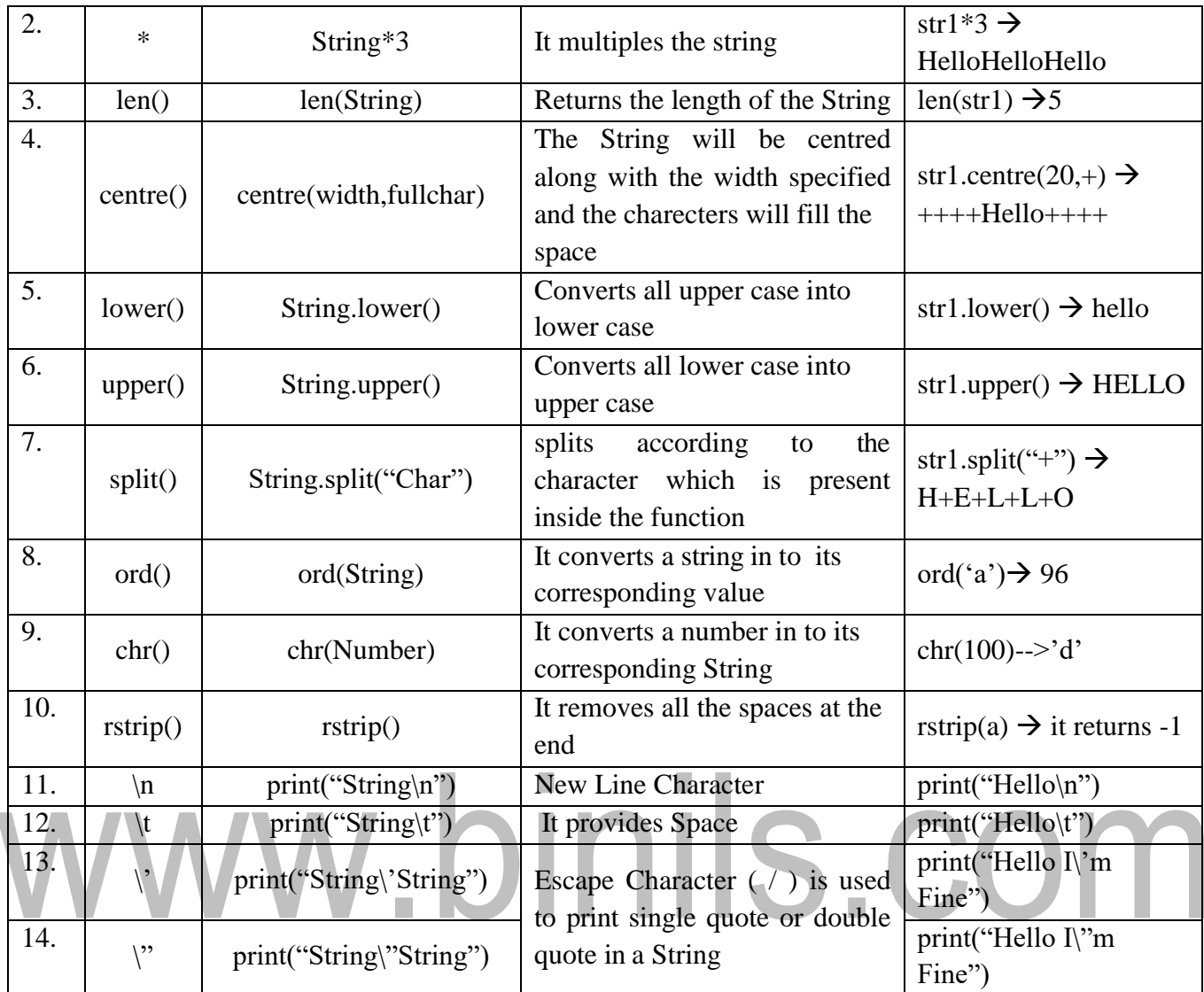

#### *e) List*

A list is an ordered set of values, where each value is identified by an index. The values that make up a list are called its elements. A list contains items separated by commas and enclosed within square brackets ([]). Lists are mutable which means the items in the list can be add or removed later.

The values stored in a list can be accessed using the slice operator ([ ] and [:]) with indexes starting at 0 in the beginning of the list and working their way to end -1. The plus (+) sign is the list concatenation operator, and the asterisk (\*) is the repetition operator.

```
Example:
>>>list = [ 'Hai', 123 , 1.75, 'vinu', 100.25 ]
\ggsmalllist = [251, 'vinu']
>>>print(list) # Prints complete list
\gg>print(list[0]) # Prints first element of the list
>>>print(list[-1]) # Prints last element of the list
>>>print(list[1:3]) # Prints elements starting from 2nd till 3rd
```
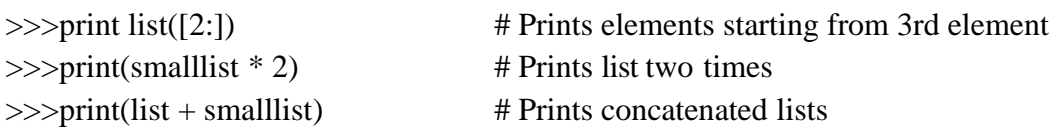

#### *Output*

['Hai', 123, 1.75, 'vinu', 100.25] Hai 100.25 [123, 1.75] [1.75, 'vinu', 100.25] [251, 'vinu', 251, 'vinu'] ['Hai', 123, 1.75, 'vinu', 100.25, 251, 'vinu']

#### *f) Tuple*

Tuple are sequence of values much like the list. The values stored in the tuple can be of any type and they are indexed by integers. A tuple consists of a sequence of elements separated by commas. The main difference between list and tuples are:" List is enclosed in square bracket ([ ]) and their elements and size can be changed while tuples are enclosed in parenthesis (( )) and cannot be updated.

### , binils.com *Syntax:* tuple\_name=(items) *Example:*

```
\gg tuple1=('1', '2', '3', '5')\gg>tuple2=('a','b','c')
>>>tuple3='3','apple','100'
>>>print(tuple2) #print tuple2 elements
Output:
('a', 'b', 'c')('a')(1', 2', 3', 5', 4', 6', c')(3')g) Dictionary
```
>>>print(tuple2[0]) #print the first element of tuple2 >>>print(tuple2 + tuple3) #print the concatenation of tuple2 and tuple3 >>>print(tuple3[2]) #print the second element of tuple3

Dictionaries are an unordered collection of items. Dictionaries are enclosed by curly braces '{ }' .The element in dictionary is a comma separated list of keys: value pairs where keys are usually numbers and strings and values can be any arbitrary python data types. The value of a dictionary can be accessed by a key. and values can be accessed using square braces '[ ]' *Syntax:*

dict\_name= {key: value}

*Example:*  $\gg>\text{dict1}=\{\}$ >>>dict2={1:10,2:20,3:30} >>>dict3={'A':'apple','B':'200'} >>>Dict={'Name':'john','SSN':4576,'Designation':'Manager'}

# www.binils.com